## KPU IT Department SSPR Registration for Students

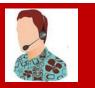

### Self-Service Password Reset - Registration Steps

Before you can use SSPR you will have to setup and confirm your authentication methods. When you login to a KPU sponsored app (student email, Adobe) you should be prompted to setup your SSPR options.

#### Sign In

|                                                                                                    | KVVANTLEN<br>POLVTECHNIC<br>UNIVERSITY                                 |  |
|----------------------------------------------------------------------------------------------------|------------------------------------------------------------------------|--|
|                                                                                                    | Sign in                                                                |  |
| (The second second second second second second second second second second second second second second second s                                                                                                    | Enter your KPU email address                                           |  |
| and the second second se | Can't access your account?<br>Back Next                                |  |
|                                                                                                    | Having problems logging in? You can reset your<br>password <b>here</b> |  |
|                                                                                                    | Sign-in options                                                        |  |
|                                                                                                    |                                                                        |  |

Follow each prompt to setup your authentication methods.

- Phone
- Email
- > Security Questions

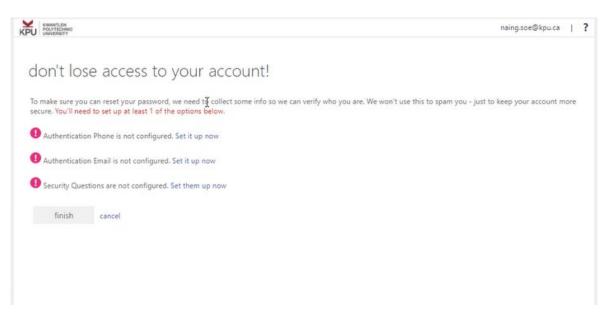

KPU KWANTLEN POLYTECHNIC UNIVERSITY

# don't lose access to your account!

Please verify your authentication phone number below.

| Canada (+1) | ~       |
|-------------|---------|
| 6           |         |
| text me     | call me |
| back        |         |

This sample show a phone number has been set up.

| (  | don't lose access to your account!                                                                                       |
|----|----------------------------------------------------------------------------------------------------|
| 3  | Thanks! We'll use the info below to recover your account if you forget your password. Click "finish" to close this page. |
|    | Authentication Phone is set to +1                                                                                        |
|    | Authentication Email is not configured. Set it up now                                                                    |
| 1  | Security Questions are not configured. Set them up now                                                                   |
|    | finish cancel                                                                                                    |
|    |                                                                                                    |
| 23 |                                                                                                    |

#### Setting up an Authentication Email

| KWHITUN<br>POLYTECHEC<br>UNVERSITY                       |                                                    | naing.soe@kpu.ca |
|----------------------------------------------------------|----------------------------------------------------|------------------|
| lon't lose access to yo                                  | ur account!                                        |                  |
| ease verify your authentication email address b          | elow. Don't use your primary work or school email. |                  |
| uthentication Email                                      |                                                    |                  |
| email me                                                 | tion onte to your inher                            |                  |
| e've sent an email message containing a verifica         | the cose to you more                               |                  |
| e've sent an email message containing a verifica         | verify                                             |                  |
| e've sent an email message containing a verifica<br>back |                                                    |                  |
| e've sent an email message containing a verifica         |                                                    |                  |

|                                   |                         | joe.doe@tkpu.ca |
|-----------------------------------|-------------------------|-----------------|
|                                   |                         |                 |
| stions, and answers must be at le | east 3 characters long. |                 |
| ~                                 |                         |                 |
| 0                                 |                         |                 |
|                                   |                         |                 |
| ~                                 |                         |                 |
| 0                                 |                         |                 |
|                                   |                         |                 |
| ~                                 |                         |                 |
| 0                                 |                         |                 |
|                                   |                         |                 |
| ~                                 |                         |                 |
| 0                                 |                         |                 |
|                                   |                         |                 |
| ~                                 |                         |                 |
|                                   |                         |                 |
|                                   |                         |                 |